# **1** Introducción

## **1.1 INTRODUCCIÓN**

El Sistema de Posicionamiento Global (GPS) se viene usando normalmente desde que el 8 de Diciembre de 1993 la constelación de los 24 satélites desarrollados y lanzados al espacio, por el Departamento de Defensa del los Estados Unidos, alcanzara su Capacidad Inicial de Operación (IOC). El objetivo inicial de esta constelación fue su uso en la navegación militar. No obstante, en la actualidad el uso del GPS se ha extendido al mundo cotidiano, existiendo receptores de GPS instalados en barcos, aviones, automóviles e incluso existen tarjetas de tamaño lo suficientemente pequeño como para integrarlos en teléfonos móviles, PDAs. La máxima capacidad del GPS sólo se encuentra disponible para un uso militar PPS (Precise Positioning Service) que es capaz de proporcionar una posición del receptor con mucha más precisión que el SPS (Standard Positioning Service). Con el fin de mejorar las prestaciones para uso civil se ideó el GPS diferencial, técnica con la que se consigue una precisión comparable a la militar basándose en el uso de dos receptores de GPS, uno fijo y otro móvil. A lo largo de esta memoria describiremos nuestro trabajo y nuestras experiencias durante el desarrollo de una interfaz destinada a facilitar el uso de esta técnica.

# **1.2 OBJETIVO**

El objetivo de este proyecto es desarrollar una interfaz gráfica que permita realizar tareas de monitorización y reconfiguración de receptores GPS de una forma rápida y sencilla. Como punto de partida se tenía una aplicación realizada en este mismo departamento llamada Sateyo. Esta aplicación fue creada con el mismo objetivo que el que ahora nos ocupa, con la única diferencia de que los receptores utilizados anteriormente, los equipos Novatel RT-20, eran distintos a los que se tratan en este proyecto, los receptores Novatel RT-2.

Con respecto a la configuración de los receptores, se pretende sobre todo poder lograr una configuración más o menos óptima, en un tiempo reducido y de forma automática, tal que el receptor de GPS que estamos configurando se comporte como una estación base, en un marco de medidas diferenciales. En principio, no será necesaria una configuración explicita de las estaciones móviles, puesto que dadas las propiedades de los receptores RT-2, estos equipos se encuentran totalmente configurados por defecto como estaciones remotas o móviles. De este modo, con un mismo PC y sin tener que cerrar la aplicación, es posible realizar la configuración de una estación base y de cuantas estaciones remotas sean necesarias.

En cuanto a la monitorización, el objetivo es poder acceder de forma visual, a ser posible, a toda la información relativa al estado de los receptores y a la calidad de las comunicaciones existentes tanto entre los satélites y el receptor, como entre el receptor y los dispositivos que se conecten por puerto serie (PCs u otros receptores de GPS). Para tal fin, es imprescindible una óptima captura, comprensión y procesado de los datos que lleguen desde el equipo GPS. Una vez tratada esta información, será representada de un modo los más visual posible, haciendo que su comprensión sea más rápida e intuitiva que si nos limitáramos a mostrar por pantalla, única y exclusivamente, las tramas recibidas a través del puerto serie.

Como ya se ha mencionado, mientras Sateyo trabajaba con receptores fabricados por Novatel y configurados en modo RT-20, la nueva aplicación a la que hemos llamado InterGPS, debía trabajar con equipos de este mismo fabricante pero ahora, trabajando en modo RT-2. En los próximos capítulos se describirá el receptor Novatel RT-2 y se hará una comparativa entre este modelo y el configurado en modo RT-20.

A medida que se realizaba el proyecto, se fue abandonando la idea de orientar su funcionamiento exclusivo a este tipo de receptores, concretamente el Novatel RT-2, por la de hacer una aplicación algo más versátil. Capaz de trabajar no sólo con estos equipos, sino también con cualquier receptor GPS, sea del fabricante que sea, siempre y cuando estuviera sujeto a los estándares RTCM, RTCA y NMEA. De ser posible realizar una aplicación que se atuviera a estas nuevas condiciones, podríamos utilizar o mejor dicho seguir utilizando, los antiguos equipos RT-20 con los que trabajaba la aplicación Sateyo y a su vez hacer uso de los nuevos equipos adquiridos.

Para conseguir este nuevo objetivo, se decidió comunicarnos con el GPS a través de un conjunto concreto de trama, todas ella pertenecientes a los estándares ya mencionado. Gracias al uso de este grupo de tramas, fuimos capaces de acceder a toda la información necesaria para cubrir, de un modo genérico, las distintas funciones que debía realizar nuestro programa.

Como resultado final, se ha obtenido una aplicación realizada en Borland C++ Builder 5.0, capaz de trabajar con equipos receptores GPS, realizados por distinto fabricantes que se adapten a los estándares RTCM, RTCA y NMEA, y con un conjunto de funciones propias y exclusivas de los equipos Novatel RT-2. Entre estas últimas cabe destacar la configuración del equipo para su funcionamiento en modo diferencial. Dicho modo de funcionamiento, también será tratado en profundidad más adelante.

#### **1.3 ANTECEDENTES**

Antes de comenzar el proyecto ya se había trabajado en distintas ocasiones con los equipos de GPS, de ahí que gracias a este trabajo previo, no fuera necesario realizar un gran esfuerzo en lo referente al montaje de los equipos, la colocación de la antena, comprobación de los puertos y configuración de los receptores. Debido a esto, fue posible desde el primer momento empezar a trabajar a nivel software con los equipos, con idea de comenzar a conocer un poco mejor su funcionamiento y familiarizarnos con sus comandos y los distintos mensajes.

Para llevar a cabo esta primera fase de aproximación a los equipos se contaba con varias aplicaciones capaces de trabajar con receptores GPS. Junto con los equipos iniciales, los Novatel RT-20, el fabricante nos suministro un software llamado WinSat. Este programa nos permitía monitorizar y configurar dichos receptores. Además de WinSat y como hemos mencionado con anterioridad, otra aplicación de partida fue Sateyo. Esta última también estaba orientada a trabajar con los equipos Novatel RT-20.

Otro software clave al realizar este proyecto, fue el HyperTerminal de Windows. Este programa ha sido de gran utilidad a lo largo de toda la elaboración del proyecto. No solo en su fase inicial, en la que se utilizó para comprobar el funcionamiento de las comunicaciones series, sino también en las posteriores, en las que nos sirvió para comprobar el funcionamiento que presentaba nuestro nuevo programa. No obstante, el HyperTerminal tenía ciertas limitaciones a la hora de enviar cadenas de caracteres, por lo que se decidió implementar una aplicación auxiliar, que se adaptara en mayor medida a nuestras necesidades. Como solución a este problema nació un nuevo software al que se le dio el nombre de TxonRxonSerie (Ver Anexo B)

Del mismo modo que con los equipos Novatel RT-20 se nos suministro el software WinSat, al adquirir los receptores Novatel RT-2 se recibió un nuevo software, GPSolution, orientado a trabajar con los nuevos modelos. Esta y todas las aplicaciones que han sido citadas anteriormente han sido tratadas con mayor profundidad en el capítulo 3.

### **1.4 ENTORNO DE DESARROLLO**

La aplicación está desarrollada para sistemas operativos Windows de 32 bits. Todo el código ha sido realizado en Windows XP por lo que no se garantiza un funcionamiento correcto en otras versiones. No obstante, el software ha sido probado con Windows 98 sin presentar problemas.

La práctica totalidad de la aplicación ha sido concebida desde en un entorno de trabajo proporcionado por la empresa Borland, mediante su software Borland C++ Builder 5.0. Esta herramienta de trabajo ideada para desarrollar aplicaciones destinadas al sistema operativo Windows y basada en lenguaje C++ posee ciertas cualidades que la hacen diferente del resto de aplicaciones destinadas a un uso similar.

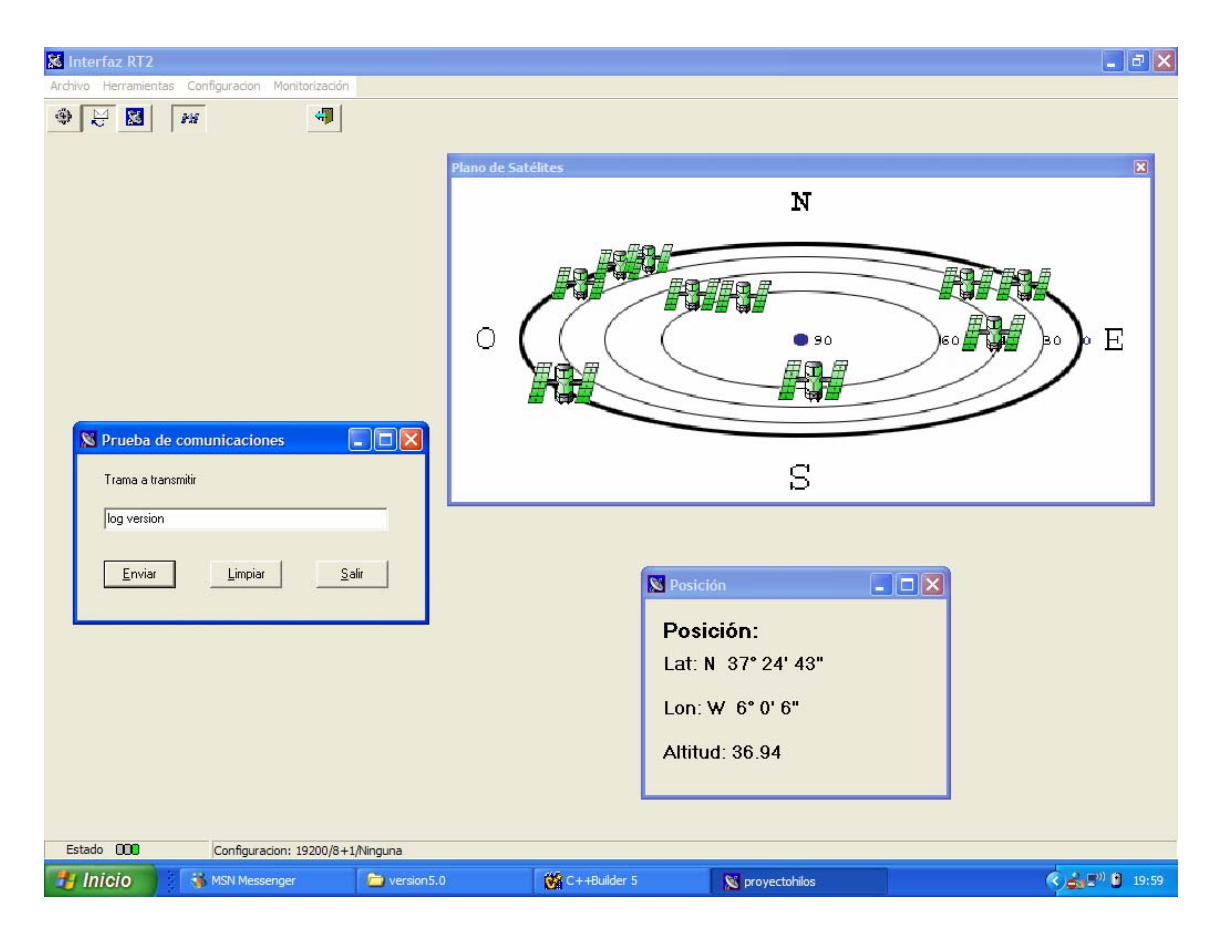

**Imagen 1.1 : Aspecto final de la aplicación** 

Lo más destacable de estas cualidades es la librería VCL (Visual Component Library), está librería facilita enormemente al programador el desarrollo de la interfaz visual de la aplicación. Heredada de otro lenguaje de programación de la misma empresa como es Delphi, permite al programador que objetos tan cotidianos en los actuales sistemas operativos como pueden ser ventanas, botones, etiquetas, campos de edición . . . puedan ser insertados en la interfaz gráfica sin más que arrastrar y soltar.

Cada uno de esos objetos tiene su propio código desarrollado por Borland, incluyendo una gran cantidad de propiedades y métodos que quedan disponibles para el programador en el momento que quiera usarlos.

A la sencillez lograda a la hora de desarrollar la interfaz gráfica, hay que añadir también la potencia proporcionada por el lenguaje de programación C++, así como algunas otras cualidades como pueden ser la detección de memoria reservada sin liberar, y un formato especial para guardar los archivos que se refieren a objetos visuales creados por el programador (Delphi Form).

En estos archivos se guarda absolutamente toda la información visual necesaria para describir los objetos que creemos, así si insertamos en una ventana un gráfico importado, una descripción binaria de dicho gráfico se guardará en este archivo junto con la descripción de la ventana que lo posee y del resto de componentes insertados en la misma ventana. Esto ahorra al programador tener que llevar los archivos gráficos además del código fuente, haciendo un poco más independiente la aplicación.

Del mismo modo que existe la VCL otras empresas desarrolladoras ponen a disposición del programador que las solicite, otro tipo de librerías de objetos visuales, como puede ser el caso de las IOCOMPs (In/Out Components). Esta librería añadida a Borland pone a disposición del usuario una nueva cantidad de objetos todos ellos pensados para introducir o expresar los valores de ciertas magnitudes. Así pues en esta librería podemos encontrar desde leds de todo tipo, hasta representaciones de motores pasando por ilustraciones de potenciómetros que pueden ser manejados al antojo del usuario final.

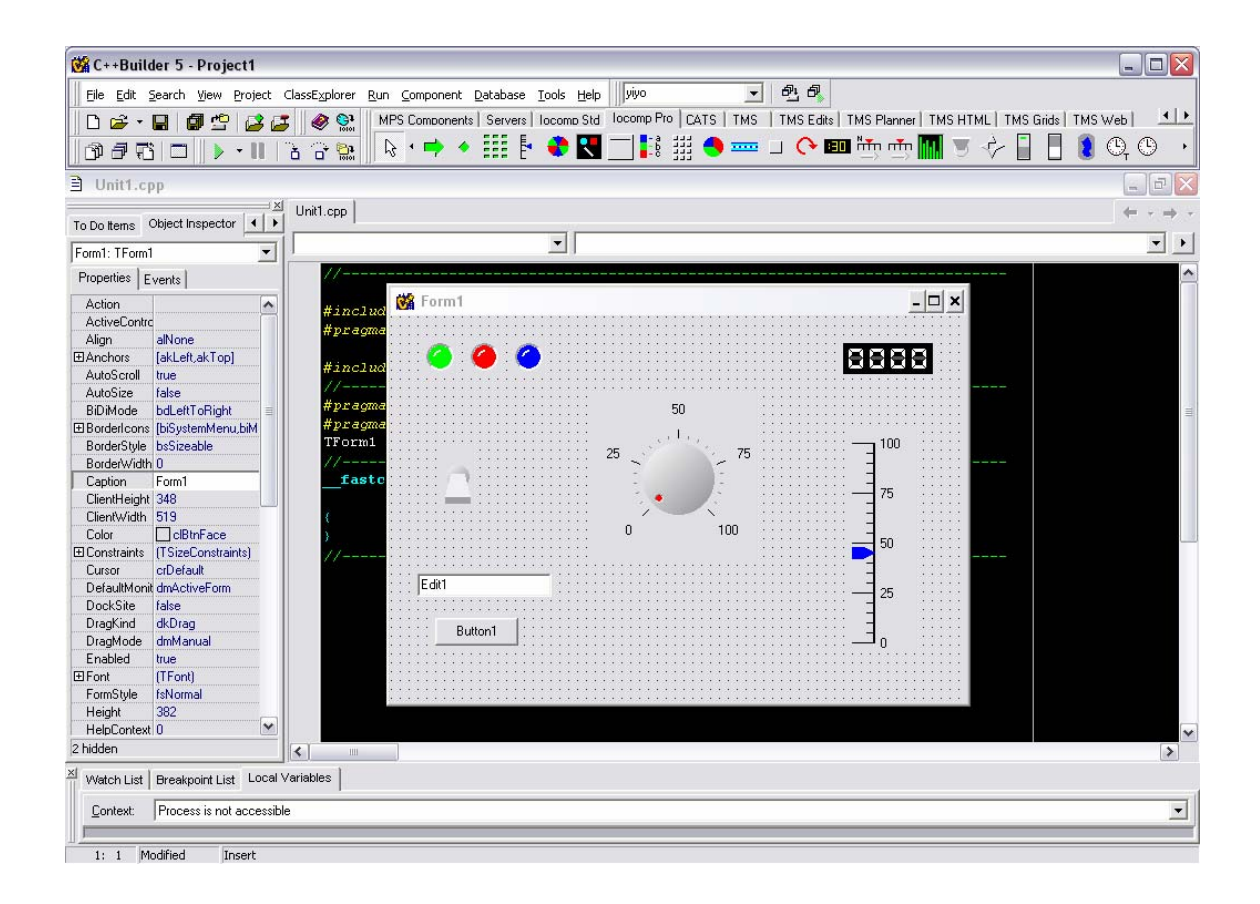

**Imagen 1.2 : Entorno de programación de Borland y algunos componentes** 

## **1.5 ESTRUCTURA DE LA MEMORIA**

El presente documento consta de cinco capítulos. En el primero de ellos se enumeran los objetivos que se han intentado cubrir con la realización de este proyecto, se da una visión general de la situación en la que nos encontrábamos al inicio y se ha presenta al lector el entorno de trabajo en el que se ha realizado el proyecto.

En el segundo capítulo abordaremos en mayor medida el funcionamiento de los GPS y más concretamente su funcionamiento en modo diferencial. Por otro lado describiremos el equipo con el que hemos trabajado, el Novatel OEM4 RT-2 y haremos una pequeña comparativa, a efectos prácticos, entre este equipo el anterior, el receptor Novatel RT-20.

El tercer capítulo se ha dedicado a presentar al lector la aplicación que se ha desarrollado en este proyecto, InterGPS. En los primeros apartados se describen los programas antecedentes con los que se contaba y se da una descripción de la estructura software del programa realizado. Una vez descrito todo lo anterior, se abordará la aplicación en si, se describirán todos los comandos y mensajes utilizados para comunicarnos con el receptor de GPS y se estudiará con mayor detalle el modo de funcionamiento de nuestro programa.

En el contenido del cuarto capítulo encontramos una pequeña guía de funcionamiento del programa. En esta guía se indica paso por paso las pautas que hay que seguir para un correcto uso de la aplicación ante diferentes casos prácticos, de modo que un usuario que no haya sido ampliamente instruido en el funcionamiento de los GPS, ni de nuestro programa, sea capaz de utilizar de un modo sencillo cualquiera de las opciones que ofrece nuestro programa.

En el quinto capítulo presentaremos las conclusiones a las que hemos llegado durante la realización del proyecto y se propondrán posibles ampliaciones, mejoras y desarrollos futuros referentes a nuestro programa.

Además de estos cinco capítulos, la memoria esta formada por tres anexos que suministraran al lector la información necesaria para una mayor comprensión del documento y del uso de la aplicación y por una bibliografía en la que se enumeran todos los documentos que han sido consultados durante la elaboración del proyecto.